NDBI040: **Big Data Management and NoSQL Databases** http://www.ksi.mff.cuni.cz/~svoboda/courses/2016-1-NDBI040/

**Practical Class 1** 

**MapReduce**

**Martin Svoboda** svoboda@ksi.mff.cuni.cz

18. 10. 2016

**Charles University in Prague**, Faculty of Mathematics and Physics **Czech Technical University in Prague**, Faculty of Electrical Engineering

## **MapReduce: Model Overview**

### **Map** function

- *Input*: a key-value pair
- *Output*: **a set of intermediate key-value pairs**
	- **Usually from a different domain**
	- **Keys do not have to be unique**
- $(k_1, v_1) \rightarrow$  list $(k_2, v_2)$

**Reduce** funcƟon

- *Input*: **an intermediate key + a set of values** for this key
- *Output*: **a possibly smaller set of values** for this key
	- **From the same domain**

• 
$$
(k_2, \text{list}(v_2)) \rightarrow (k_2, \text{list}(v_2))
$$

# **MapReduce: Example**

#### **Word Frequency**

```
/**
 * Map function
 * @param key Document name
 * @param value Document contents
 */
map(String key, String value) {
  foreach word w in value: emit(w, 1);
}
```

```
/**
* Reduce function
 * @param key Particular word
 * @param values List of count values associated with the word
*/
reduce(String key, Iterator values) {
 int result = 0;
 foreach v in values: result += v;
 emit(key, result);
}
```
# **MapReduce: Example**

#### **Word Frequency**

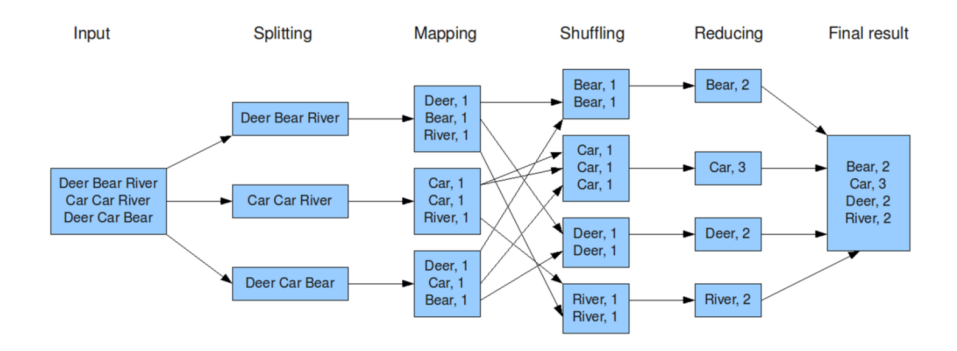

# **Apache Hadoop**

Open-source software framework

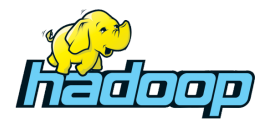

- Hadoop Common
- Hadoop **Distributed File System** (HDFS)
	- Distributed, scalable, and portable file system u,
- Hadoop Yet Another Resource Negotiator (YARN)
- Hadoop **MapReduce**
	- Implementation of the MapReduce programming model

## **Tutorial: MapReduce**

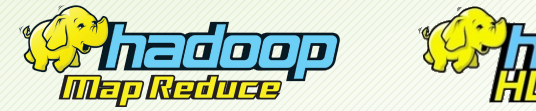

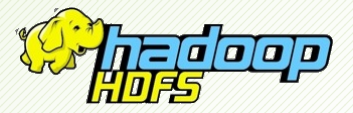

## **Server Access**

#### **NoSQL server**

- SSH and SFTP access
- **nosql.ms.mff.cuni.cz:42222**
- Login and password: sent by e-mail

Useful tools for Linux

- **ssh** -p port login@host
- **sftp** -P port login@host
	- **put** local remote, **get** remote local, …

#### Useful tools for Windows

- **PuTTY** http://www.chiark.greenend.org.uk/~sgtatham/putty/
- **WinSCP** http://winscp.net/

# **General InformaƟon**

### **Change your initial password** (if not yet changed)

• passwd

### **Browse important directories**

- /home/ $\log_{10}(1)$  personal directory with your data
- /home/NOSQL/ shared directory with course data

### **Learn how to submit your home assignments**

- **submit** name
	- Submits everything located in a sub-directory with name name
	- **This name parameter must also correspond to an assignment** name (e.g. mapreduce, …)

## **First Steps**

### **Get familiar with basic Hadoop commands**

- **hadoop**
	- **Basic help for all the commands**
- **hadoop fs**
	- **Distributed file system commands**
- **hadoop jar**
	- Execution of MapReduce jobs

#### **Browse the HDFS namespace**

- hadoop fs -ls /
- hadoop fs -ls /user/
- hadoop fs -ls /user/login/

### **Create your working directory**

- cd  $\tilde{ }$
- mkdir -p mapreduce/WordCount
- cd mapreduce/WordCount

### **Make a copy of the sample java source file**

• cp /home/NOSQL/mapreduce/WordCount.java .

### **Compile our sample Word Count program**

- mkdir classes
- **javac** -classpath /usr/local/hadoop/share/hadoop/common/ **hadoop-common-2.7.3.jar**: /usr/local/hadoop/share/hadoop/mapreduce/ **hadoop-mapreduce-client-core-2.7.3.jar** -d classes/ WordCount.java
- **jar** -cvf WordCount.jar -C classes/ .

### **Create your HDFS working directories**

- **hadoop fs -mkdir** /user/login/WordCount
- **hadoop fs -mkdir** /user/login/WordCount/input1

### **Prepare the sample input data**

• **hadoop fs -copyFromLocal** /home/NOSQL/mapreduce/input1/file1 /user/login/WordCount/input1

### • **hadoop fs -copyFromLocal** /home/NOSQL/mapreduce/input1/file2 /user/login/WordCount/input1

### **Run the prepared MapReduce job**

• **hadoop jar** WordCount.jar WordCount /user/login/WordCount/input1 /user/login/WordCount/output1

### **Retrieve and explore the job result**

- **hadoop fs -copyToLocal** /user/login/WordCount/output1/part-r-00000 result.txt
- **cat** result.txt

### **Clean the output HDFS directory**

• **hadoop fs -rmr** /user/login/WordCount/output1/

# **Bigger Word Count Example**

#### **Run the job on a Shakespeare input file**

- Create your input2 HDFS directory
- Deploy a copy of the input file /home/NOSQL/mapreduce/input2/shake.txt
- Run the MapReduce job, retrieve and browse the result
- Clean the output HDFS directory

## **Useful Commands**

**AddiƟonal MapReduce commands** that might be helpful

- mapred job **–list all**
	- **Lists identifiers of all the MapReduce jobs**
- mapred job **-status job-id**
	- **Prints status counters for a given MapReduce job**
- mapred job **-kill job-id**
	- Kills a particular MapReduce job

## **NetBeans Project**

#### **Launch NetBeans IDE and create a new project**

- Select *Java application* as a project type
- Make local copies of the following Hadoop libraries
	- /usr/local/hadoop/share/hadoop/common/ **hadoop-common-2.7.3.jar**
	- /usr/local/hadoop/share/hadoop/mapreduce/ **hadoop-mapreduce-client-core-2.7.3.jar**
- Add both the required libraries to the project
	- Use *Add JAR/Folder* in the project context menu
- Replace the WordCount source file with the sample one
	- /home/NOSQL/mapreduce/WordCount.java

### **Build the project to create a** *jar* **distribuƟon**

## **Java Interface**

#### **Mapper** class

- **Implementation of the map function**
- Template parameters
	- KEYIN, VALUEIN types of input key-value pairs
	- KEYOUT, VALUEOUT types of intermediate key-value pairs
- Intermediate pairs are emitted via context.write $(k, v)$

```
class MyMapper extends Mapper<KEYIN, VALUEIN, KEYOUT, VALUEOUT> {
  @Override
  public void map(KEYIN key, VALUEIN value, Context context)
    throws IOException, InterruptedException
  {
    // Implementation
  }
}
```
## **Java Interface**

#### **Reducer** class

- Implementation of the **reduce function**
- Template parameters
	- KEYIN, VALUEIN  $-$  types of intermediate key-value pairs
	- KEYOUT, VALUEOUT  $-$  types of output key-value pairs
- Output pairs are emitted via context.write $(k, v)$

```
class MyReducer extends Reducer<KEYIN, VALUEIN, KEYOUT, VALUEOUT> {
  @Override
  public void reduce(KEYIN key, Iterable<VALUEIN> values, Context context)
    throws IOException, InterruptedException
  {
    // Implementation
  }
}
```
## **Inverted Index**

#### **Implement a new MapReduce job the** *inverted index* **problem**

- Use ((FileSplit)context.getInputSplit()) .getPath().getName(); to access the input file names
- Use Map<String, Integer> map = new HashMap<>(); in the reduce function

### **Compile, deploy and run the job…**

## **References**

#### HDFS: File System Shell commands

• https://hadoop.apache.org/docs/r2.7.3/ hadoop-project-dist/hadoop-common/FileSystemShell.html

### MapReduce: tutorial

• https://hadoop.apache.org/docs/r2.7.3/ hadoop-mapreduce-client/hadoop-mapreduce-client-core/ MapReduceTutorial.html

### MapReduce: shell commands

• https://hadoop.apache.org/docs/r2.7.3/ hadoop-mapreduce-client/hadoop-mapreduce-client-core/ MapredCommands.html

### MapReduce: JavaDoc

• https://hadoop.apache.org/docs/r2.7.3/api/